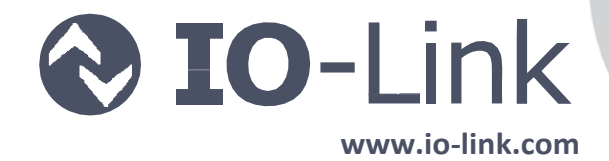

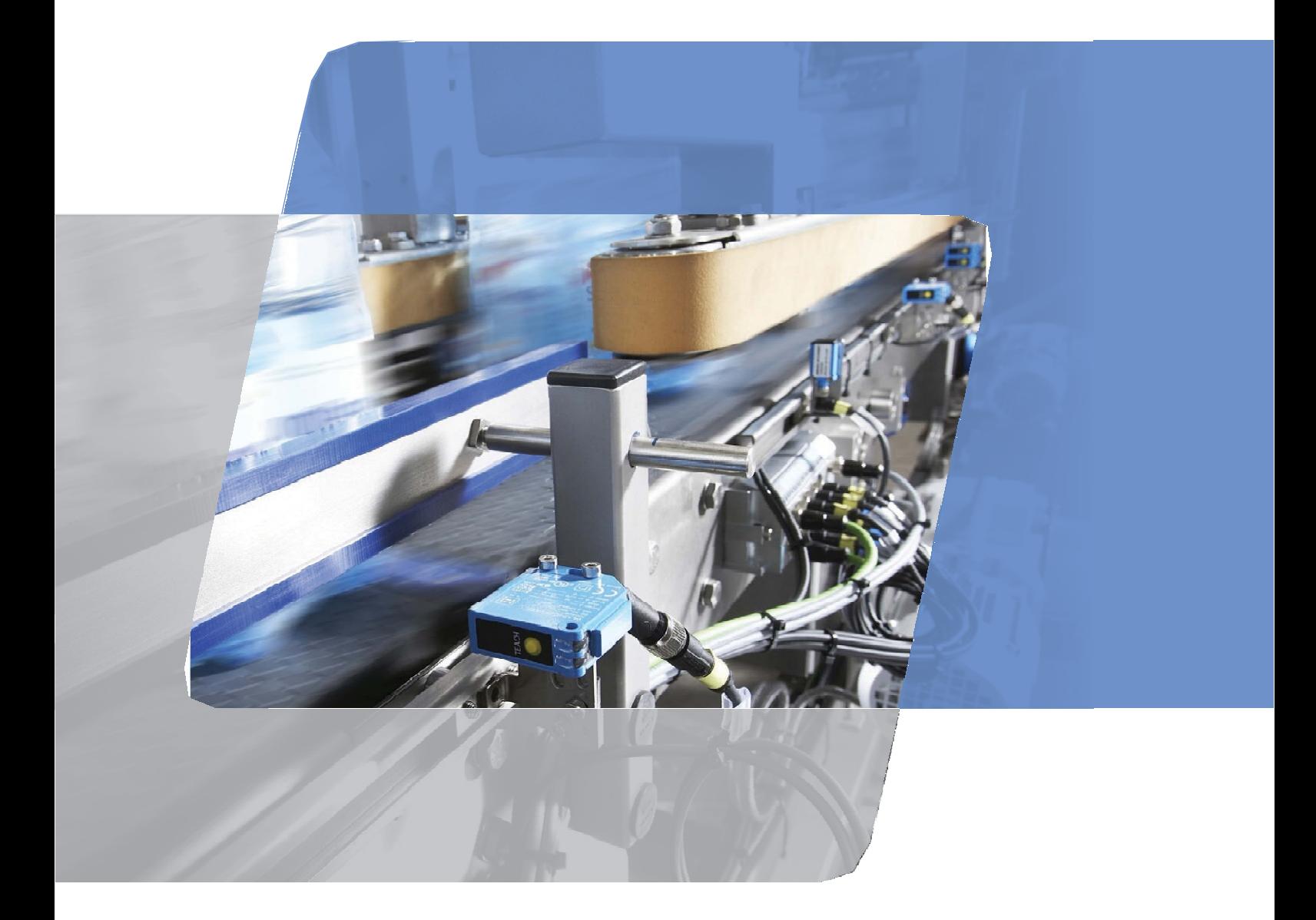

# **IO‐Link** システム概説書

**Technology and Application**

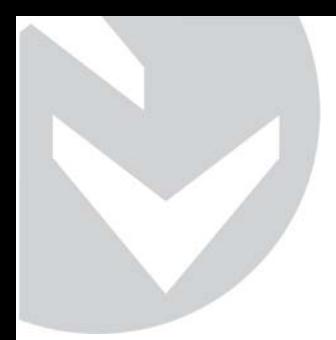

目次

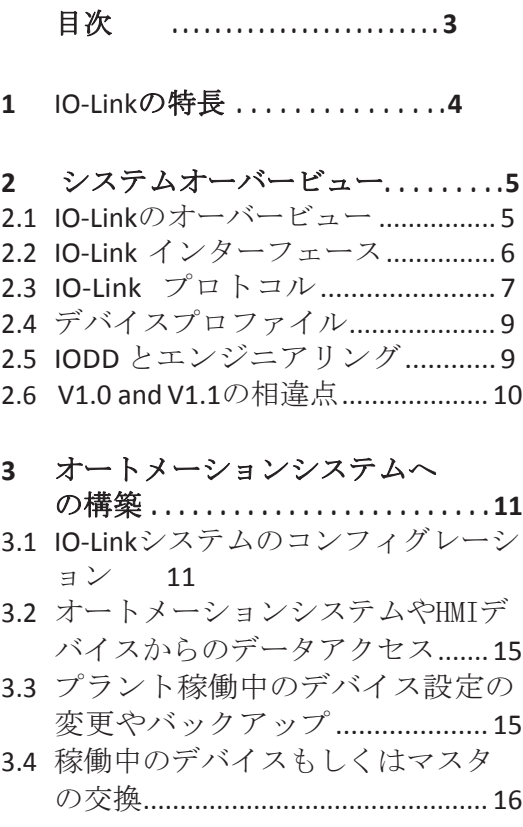

4 用語集.......................18

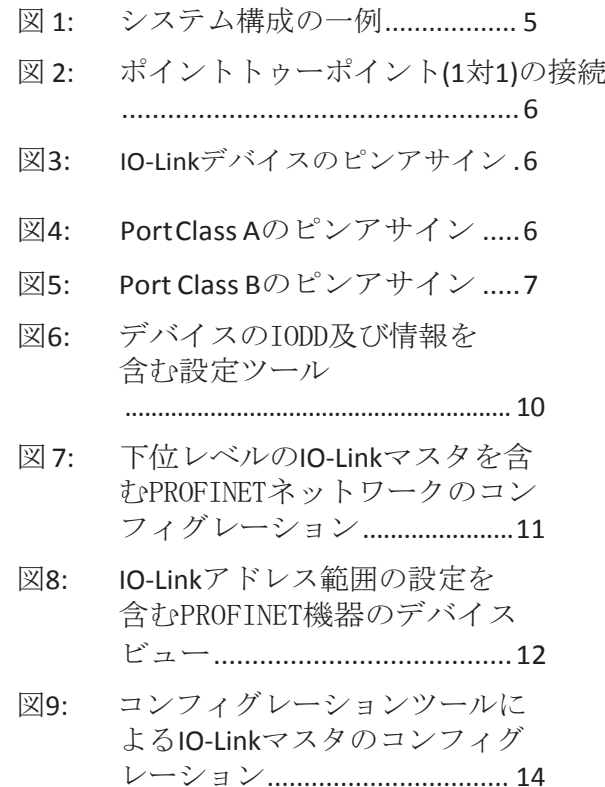

図10: IO-Linkデバイスのパラメータ値 の割り当て................................. 14

図11: バックアップレベルの設定 ....16

## はじめに

IO‐Linkは国際規格IEC61131-9に準拠してお り、センサやアクチュエータ等と通信する 最初のI/0テクノロジーです。IO-Linkコミ ュニティの目標はIO‐Linkテクノロジーを市 関わっている以下の方を対象としています。 場に広めることです。

## 発行の目的

本システム概説書はIO-LinkにおけるI/O技 術について記載しています。

本書ではIO‐Linkシステムの様々なコンポーネ ンツの相互関係を記載しており、IO‐Linkの一 般的な理解を深めることができます。

## 対象読者

本システム概説書はオートメーションシステムに

- メカニカル、プラントエンジニア
- システムインテグレータ
- プラントオーナー
- オートメーションスペシャリストでない 方(例):デザインエンジニア

## **IO‐Link**の追加情報

IO‐Linkの追加情報は以下のURLで確認する ことができます。

英文情報: www.io‐link.com

和文情報:www.io‐link.jp

## **1 IO‐Link**の特長

IO‐Linkシステムは複雑な(多機能な)セン サやアクチュエータと接続でき、以下のよ うな特長があります。

- 国際規格 IEC 61131‐9に準拠
	- ‐ 広く一般的に使用されているフィ ールドバスシステムやオートメー ションシステムへ同じ方法で統合 できます。
- パラメータ設定ツールやセントラルデ ータマネジメントツール
	- ‐ 迅速なコンフィグ、コミッショニ ングを実現
	- ‐ センサ、アクチュエータを含めた最 新のプラントドキュメントを簡単に 作成
- シンプルで、標準化されたワイヤリン グ。様々なセンサやアクチュエータの インターフェースを劇的に統一
	- 標準化され統一されたインターフェ ース。(センサやアクチュエータの スイッチング、測定、マルチチャン ネル、混合信号等、複雑な動きに対 しても)
	- ‐ 機種と在庫の削減
	- ‐ 迅速なコミッショニング
	- ‐ 省スペース
	- ‐ IO‐Linkマスタ上ではIO‐Link通信に 依存しないセンサやアクチュエー タと IO‐Link デバイスを同時に使用 が可能
- コントローラからセンサ、アクチュエ ータまでの一貫したデータ通信
	- ‐ 全てのプロセスデータ、診断データ デバイス情報にアクセス
	- ‐ 特定のデバイスデータにアクセス
	- ‐ リモート診断機能をサポート
- センサ、アクチュエータレベルまでの 故障診断
	- ‐ トラブルシューティングの工数削減
	- ‐ 故障リスクの最小化
	- ‐ 予防保全や計画保全により最適な 保全の実現
- コントローラやHMIからセンサ、アクチ ュエータのパラメータをスムーズに変 更可能
	- ‐ 製品の変更時のダウンタイムを削 減
	- 多種多様な製品にも対応
- 操業時にのデバイスを交換した場合、 自動でパラメータを設定
	- ‐ ダウンタイムの最小化
	- ‐ 特別なツール無しで非熟練工のデ バイス交換も容易に
	- 設定ミスの防止
- 統合化されたデバイス認識
	- ‐ エンベデッドデバイスの認識
	- ‐ デバイス交換時における装置品質 の確保

**2** システムオーバービュー

## **2 .1 IO‐Link**のオーバービュー

## コンポーネンツ

IO‐Linkは以下の基本要素で構成されます。

- IO‐Link マスタ
- IO‐Link デバイス(例:センサ、RFIDリー ダ、バルブ、モータスタータ、I/Oモジ ュールなど)
- 非シールド3~5芯の標準的な産業用ケ ーブル
- コンフィグレーション、パラメータ設 定用エンジニアリングツール

図 1 はシステム構成の一例を示しています。

IO‐LinkマスタはIO‐Linkデバイスと自動化シ ステム間の接続を中継します。IO‐Linkマス タは、I/Oシステムのコンポーネントとして 制御盤内にも、あるいはIP65/67のリモート I/Oとして直接現場にも設置できます。IO‐ Linkマスタは自動化システムと通信するた め、主要なフィールドバス、または製品固 有のバックプレーンバスとのインターフェ ースを持っています。IO‐Linkマスタは複数 のIO‐Linkポート(チャンネル)を持てます。 IO‐Linkデバイスはこのチャネルとポイント トゥーポイント(1対1)で通信します。この ようにIO‐Linkは1対1通信であり、フィール ドバスではありません。

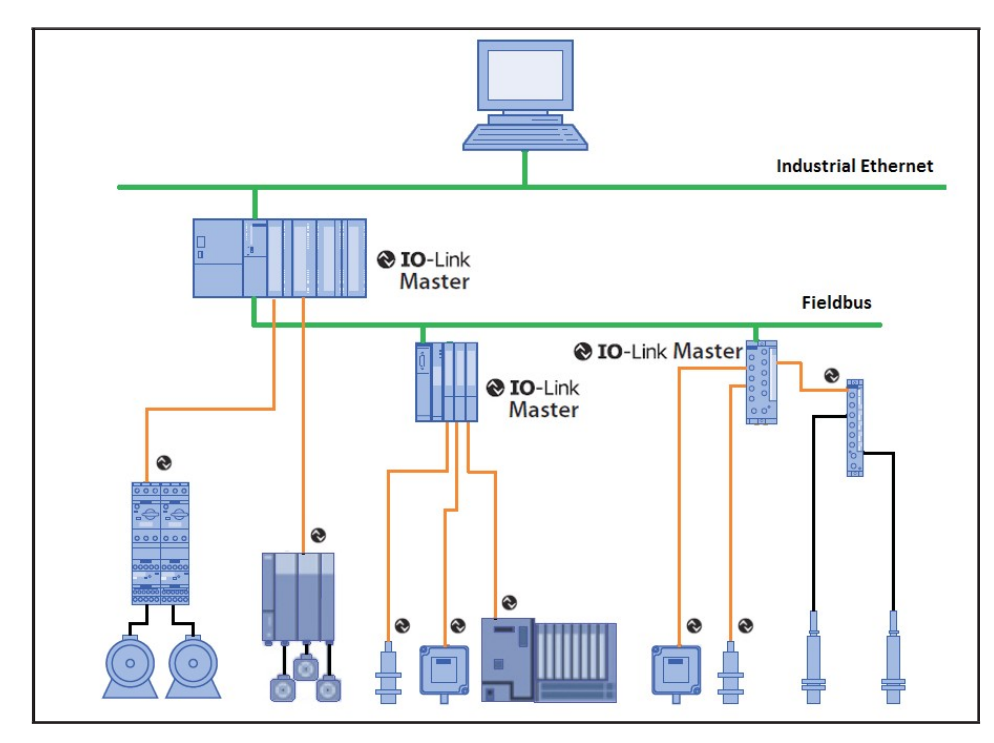

図1 : システム構成の一例

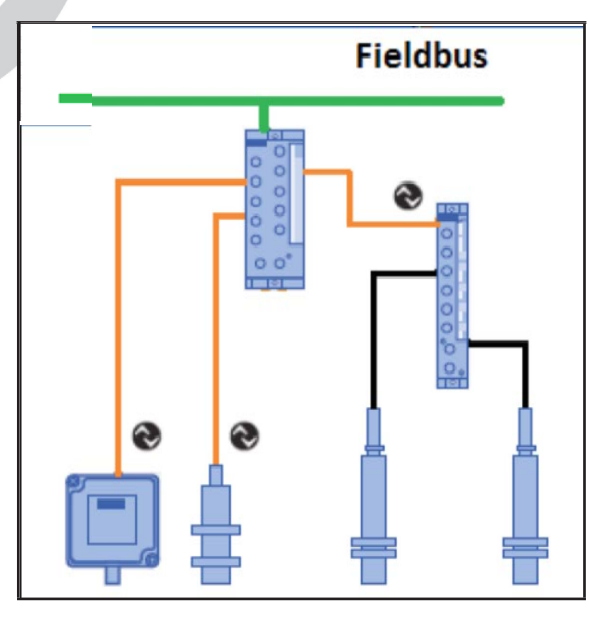

ピンアサインは IEC 60974‐5‐2に準拠し以 下のように指定されています。

- Pin 1: 電源電圧DC24 V
- Pin 3: 電源電圧DC0 V
- Pin 4: スイッチング及び通信線(C/Q)

上記3ピンはIO‐Link通信及び最大200mAの デバイスへの供給電源に使用されます (参照:図3).

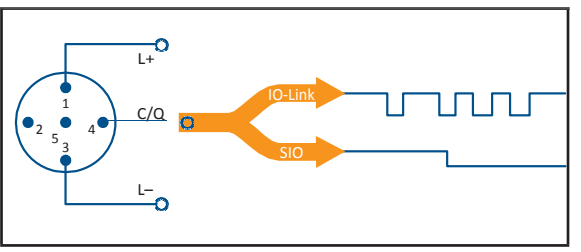

図 **3: IO‐Link** デバイスのピンアサイン

#### 図**2:**1対1の接続

## エンジニアリング

IO‐Linkシステムのエンジニアリングは自 動化システム全体のエンジニアリングに 並行して実行され、またこのエンジニア リングに埋めこまれ組みこむことが可能 です。

#### **IP65/67**のポートタイプ

IO‐Linkマスタの仕様によって2種類のタイ プに区別されます。

## **Port Class A (Type A)**

このタイプではピン2及び5の機能が 定義されていません。メーカーがこ れらの機能を定義します。ピン2は 通常追加用のデジタルチャンネルが 割り当てられます。

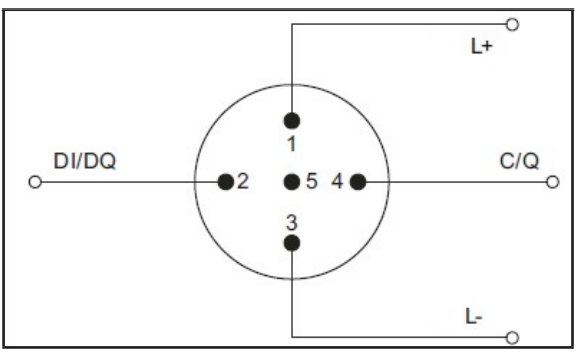

図**4: Port Class A**のピンアサイン

#### **Port Class B (Type B)**

このタイプでは追加の電源電圧が 供給されますので、より大容量を 要するデバイスの接続に適してい ます。このケースではピン2及び ピン5は(電気的に絶縁された) 追加電源電圧の供給に用いられま す。この追加電源のため5芯の

## **2 .2 IO‐Link** インターフェース

IO‐Linkは通信伝送としてはシリアル、双 方向、ポイントトゥーポイント(1対1)と なります。また、様々なネットワークや フィールドバス、バックプレーンバスな どと接続できます。

#### **IP65/67**の接続技術

IP65/67環境における接続技術として、 M12プラグが定義されています。センサで は通常4ピンプラグを、アクチュエータで は5ピンプラグを使用します。

IO‐Linkマスタは一般的にM12 5ピンソケッ トを有しています。

標準的な産業用ケーブルが必要とされま す。

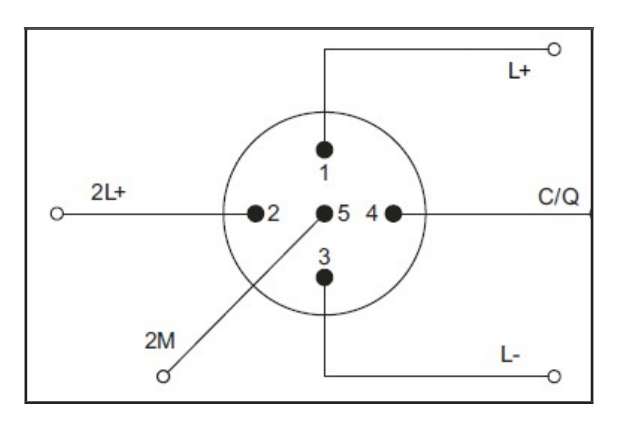

図 **5: Port Class B**のピンアサイン

#### ケーブルの接続

デバイスとマスタは3芯または5芯の非シ ールドの標準的なケーブル(ケーブル長 は20mまで)で接続できます。シールド は要求されません。同様にケーブルを施 設する際、特定のガイドラインが適用さ れる必要はありません。

## **2 .3 IO‐Link** プロトコル

#### 動作モード

IO‐Linkマスタの各ポートは、次のモード で動作します。

- **• IO‐Link:** IO‐Linkモードは、IO‐Link通信に使用され ます。
- **• DI:** DIモードは、デジタル入力のように動作 します。
- **• DQ:** DQモードは、デジタル出力のように動作 します。
- **• Deactivated:** 非アクティブモードは、未使用ポートに 使用します。

## 伝送レート

IO‐Link Specification V1.1で、IO‐Linkモードは 3種類の伝送レート(ボーレート)が定義 されています。

- $\cdot$  COM 1 = 4.8 kbps
- $\cdot$  COM 2 = 38.4 kbps
- $\cdot$  COM 3 = 230.4 kbps (COM3はSpecificationV1.0のオプション として定義されています)

IO‐Linkデバイスは、設定された伝送レート のみをサポートします。Specification V1.1に よると、IO‐Linkマスタはすべての伝送レー トをサポートし、自動的にデバイスに設定 されている伝送レートに適応します。

#### **IO‐Link**システムの応答速度

IO‐Linkシステムの応答時間から、デバイス とマスタ間の伝送周期や伝送レートに関す る情報がわかります。応答時間は様々な要 因によって異なります。デバイス記述ファ イルのIODDには、デバイスの最小サイクル タイムの値が格納されています。この値は、 マスタがデバイスをアドレス指定する時間 間隔を示します。この値が応答時間に大き な影響を与えます。加えて、マスタには応 答時間の計算のための内部処理時間があり ます。

1つのマスタで異なる最小サイクルタイム を持つデバイスをつなげることができます。 応答時間はこれらのデバイスによって異な ります。つまり、マスタ上の異なるデバイ ス間で応答時間が大きく異なる場合があり ます。

マスタを設定するときは、IODDに格納され ているデバイス固有の最小サイクルタイム に加えて、一定のサイクルタイムを指定す ることができます。マスタはこの仕様に基 づいてデバイスをアドレス指定します。し たがって、デイバスの通常の応答時間は、 デバイスの実効サイクル時間とマスタの典 型的な内部処理時間に起因します。

## 伝送品質

この通信システムは24Vレベルで動作し ます。送信が失敗した場合、リトライを 2回繰り返します。2回目のリトライが失 敗した場合、通信障害と判断し、通信障 害の発生を上位コントローラに知らせま す。

## データの種類

4つの基本データが通信可能です:

- プロセスデータ → 周期的
- ステータス → 周期的
- デバイスデータ → 非周期的
- イベント → 非周期的

#### プロセスデータ

デバイスのプロセスデータは、そのデバイ スが指定したサイズのデータフレームによ り周期的に送信されます。つまり、デバイ スにより0~32バイトの大きさの範囲のプ ロセスデータが(入力及び出力毎に)可能 です。データの一貫性(consistency)の幅は決 められていないため、マスタに依存します。

## ステータス

各ポートはステータスの値を持っており、 ステータス値は、プロセスデータが有効か 無効かを示します。ステータスはプロセス データとともに周期的に送信することがで きます。

## デバイスデータ

デバイスデータは、パラメータ、識別デ ータ、診断情報です。これらの情報はIO‐ Linkマスタの要求により非周期で通信さ れます。デバイスデータはデバイスに書 き込むことができるとともに、読み出す こともできます。

## イベント

IO‐Linkは非常に堅牢な通信システムです。 イベントが発生すると、デバイスはそのイ ベントの存在をマスタに通知し、マスタは イベントを読み込みます。イベントは、エ ラーメッセージ(例:短絡)や警告/保守 データ(例:汚れ、過熱)などになります。

> エラーメッセージは、デバイスからコント ローラまたはHMIにIO‐Linkマスタを介して 送信されます。IO‐Linkマスタもイベントや ステータスを送信します。このようなイベ ントの例としては、断線や通信エラーなど があります。

> デバイスパラメータまたはイベントの送信 は、プロセスデータの周期的な送信とは独 立して行われます。これらの送信は互いに 影響を与えません。

## I/Oシステムのスタートアップ

マスタのポートがIO‐Linkモードに設定さ れている場合、IO‐Linkマスタは接続され ているIO‐Linkデバイスとの通信を試みま す。つまり、IO‐Linkマスタは定義された 信号(wake-up信号)を送信し、IO‐Linkデ バイスが応答するのを待ちます。

IO‐Linkマスタは初めに定義された最高速 の伝送レートで送信を試みますが、うま く通信できなかったら、次に速い伝送レ ートで送信を行います。デバイスは定義 された1つの伝送レートのみを常にサポ ートします。

マスタがデバイスから応答を受信すると通 信が開始されます。次に、通信パラメータ を交換します。必要に応じて、システムに 保存されたパラメータがデバイスに送信さ れます。次にプロセスデータス の定期的な交換が開始されます。

## **2.4** デバイスプロファイル

コントローラ上のユーザプログラムがどの ようにデバイスにアクセスするかを標準化 するために、IO‐Link用のデバイスプロファ イルが定義されています。

デバイスプロファイルには、データ構造、 内容、基本機能が指定されています。その • マスタのアドレス領域のポートへのアド 結果、同じデバイスプロファイルに適合す る異なるデバイスに対し、均一なユーザー ビュー及び同一のアクセスが実現できます。 • IO‐Linkデバイスのパラメータ割り当て

## **IO‐Link**のプロファイル

IO‐Link用に定義されています。このプロフ ァイルはスイッチングポイントに加えて測 定値を送信するようなセンサを計測するの に適しています。

## **2.5 IODD** とエンジニアリング

## **IODD**のデバイス記述

すべてのIO‐Linkデバイスはデバイス情報を 記述した電子ファイル·IODDファイル (IO Device Description)を提供しなければなり ません。IODDには、システム統合のための 様々な情報が格納されています。

- コミュニケーションプロパティ
- 値の範囲とデフォルト値を持つデバイ スパラメータ
- 識別、プロセス及び診断データ
- デバイスデータ
- テキスト記述
- デバイス図
- 製造元のロゴ

すべてのベンダーのすべてのデバイスで、 IODDの構造は同じです。IODDの構造は、マ スタ製造元のIO‐Link構成ツールによっても同 じように表されます。つまり、製造元に関 係なく、すべてのIO‐Linkデバイスを同じよう に取り扱うことができます。V1.0とV1.1の両 方の機能をサポートするデバイスの場合、2 つの異なるIODDバージョンが利用可能です。

#### **IO‐Link**設定ツール

IO‐Linkシステム全体を構築するには、設定 ルーツが必要です。マスタ製造元のIO‐Link 設定ツールは、IODDの情報を読み取ること ができます。IO‐Link設定ツールの主なタス クは次の通りです。

- マスタのポートへのデバイスの割り当て
	- レス割り当て(プロセスデータのI/Oア ドレス)
	-

さらに、接続されたデバイスには診断機 能が必要となります。

現在、「スマートセンサプロファイル」が、IO-Link設定ツールを使えば、IO-Linkシステ ムをフィールドバスレベルまで透過的に構 築することができます。

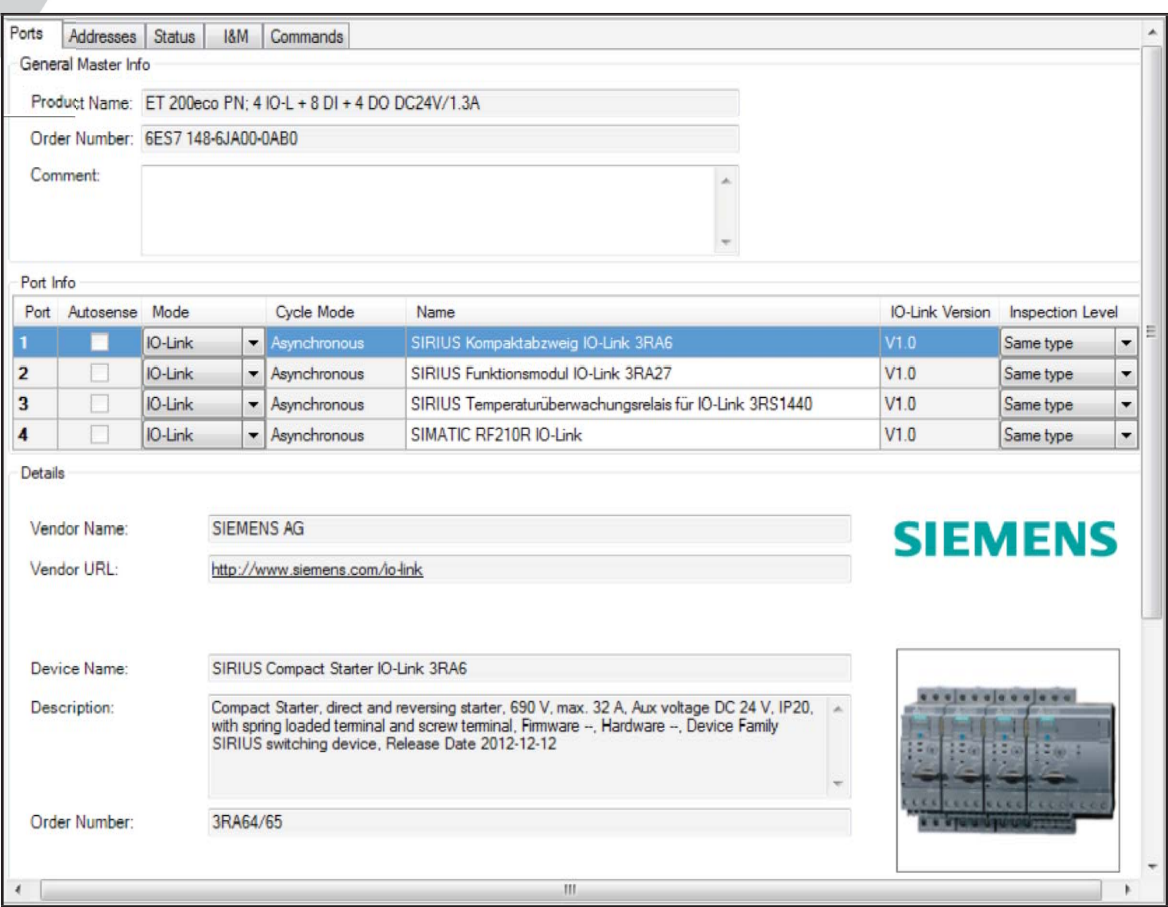

図 6 : デバイスのIODD及び情報を含む設定ツール

## **2.6 V1.0**と**V1.1**の相違点

## 仕様

IO‐Linkシステムの技術的定義はIO‐Linkコミ ュニティの仕様書に記載されています。仕 様書V1.0は最初に作成されました。更なる 開発とIO-Linkの機能追加の結果、V1.1が用 意されました。

V1.1で重要な追加は次の通りです。

- パラメータ割り付けサーバー機能(デー タ格納)
- IO-Linkマスタのデータ転送速度230.4kbps を標準搭載
- ポートあたりのデータ幅32バイト

IO‐Linkデバイスの組み合わせ

原則として、マスタとデバイスの任意の 組み合わせが可能です。しかしながら、 特定のシステムの制限(例:マスタのユ ーザデータの最大サイズ)には気を付け なければなりません。

異なるIO-Link仕様のIO-Linkデバイスを組 み合わせる場合は、次の点に注意が必要 となります。

- V1.0に準拠したIO‐Linkマスタでは、V1.0 に準拠したIO-Linkデバイスのみ動作させ ることができます。
- V1.1に準拠したIO‐Linkマスタでは、V1.0 及びV1.1に準拠したIO‐Linkデバイスを動 作させることができます。
- V1.1によるIO-Linkマスタのパラメータ割 り当てのサーバー機能と230.4kbpsのデー タ速度は、これらの機能がIO‐Linkデバイ スでもサポートされている場合にのみ使 用できます。

## **3** オートメーションシステム への構築

## 3.1 IO-Link システムの環境設定

IO‐Linkシステムを構築するにはいくつかの ステップを踏む必要があります。はじめの ステップはIO‐Linkマスタのシステムへの登 録、及び環境設定になります。続いてIO‐ Linkデバイスのパラメータ設定を行います。

## オートメーションシステムへの構築

オートメーションシステムやフィールドバ スでは、IO‐LinkシステムはIO‐Linkマスタを 登録し、そのうえで対応するデバイス記述 ファイル(例えばPROFINETにおけるGSDファ イル)を付加することでシステムを構築し ます。IO-Linkマスタ自体はフィールドバス のノードであり、フィールドバスに接続さ れたIOシステムフォーマットを発行するモ ジュールでもあります。

いずれの場合も、ポート数、アドレス範囲 そしてモジュール特性がIO‐Linkマスタのデ バイス記述ファイルに記されています。た だこの時点では、IO‐Linkシステムに関する その他の情報、例えば接続されたIO‐Linkデ バイス関連情報などはまだありません。

## STEP7 TIA Portalによる環境設定例

次の図はIO‐Linkマスタ機能を持った PROFINET機器で構築したPROFINETの環境設 定を示しています。

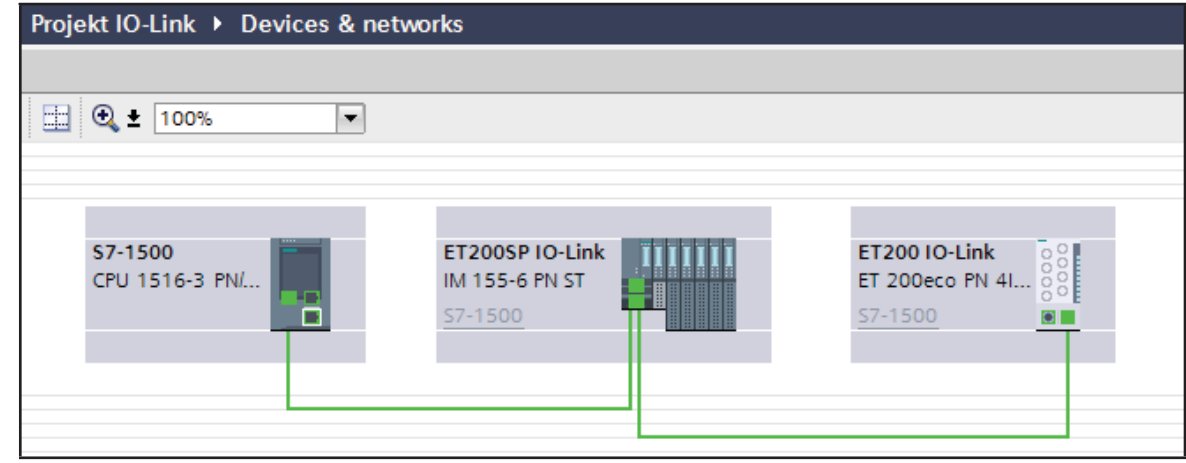

図 **7**:下位レベルの **IO‐Link** マスタを含む **PROFINET** ネットワークの環境設定

この IO‐Linkの周期データ(プロセスデータ) の受け渡しのためのアドレス範囲が決定さ れます。

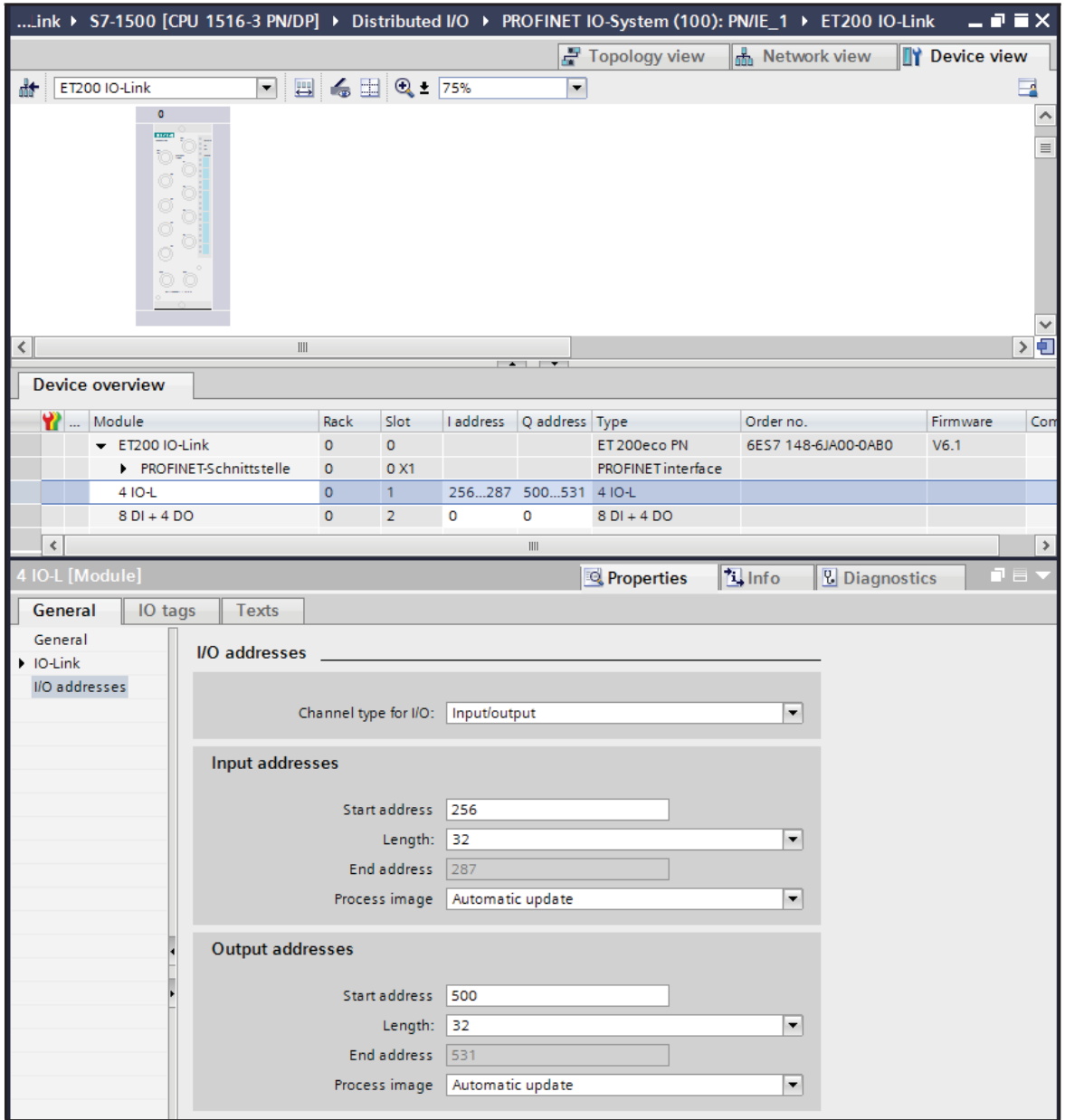

図 8 : IO-Linkアドレス範囲の設定を含むPROFINET機器のデバイスビュー

## IO-Link コンフィグレーションツー コンフィグレーション例 ル

IO‐Linkデバイスを含む全てのシステム構成 を透過的に表示したり、IO‐Linkシステムを 詳細設定したり、パラメータの割り当てを するためには、IO‐LinkマスタのIO‐Linkコン フィグレーションツールを利用することに なります。コンフィグレーションツールで は、自動的に関連したメーカー全てのIO‐ Linkマスタを表示します。IO‐Linkマスタの 選択後接続したいIO-LinkデバイスをIO-Link ポートに割り当てていきます。わりあてる にはデバイスカタログから適切なデバイス (もしくはIODD)を選択し、IO‐Linkマスタ ポートにドラッグします。

図9はIO‐Linkコンフィグレーションツール によるIO‐Linkマスタのコンフィグレーショ ン例を示しています。

様々な情報をこのコンフィグレーション ツールの表示画面上で確認できます。

- ・ 上位フィールドバスと下位 IO‐Link マ
- スタの概観や構成(画面左のツリー)
- ・ 登録した IO‐Link マスタの詳細情報
- ・ 登録した IO‐Link マスタの IO‐Link
- ポートの現在の設定
- ・ 登録した IO‐Link デバイスの詳細情報
- ・ 異なるメーカーの IO‐Link デバイスの IODD ファイルを含む デバイスカ タログ(画面右のツリー)

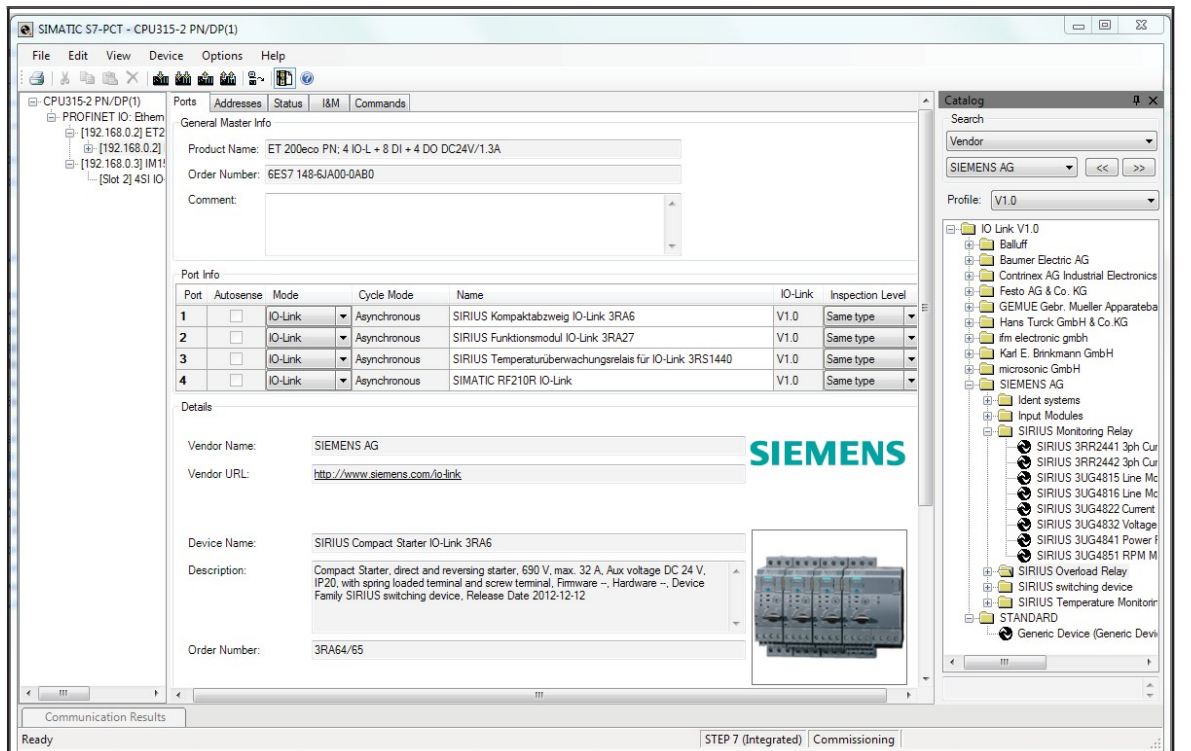

図 9 : コンフィグレーションツールによる IO-Linkマスタのコンフィグレーション

## ポートのアドレス範囲

IO‐LinkマスタポートへのIO‐Linkデバイス の割り当てに加え、ポートに事前割り当 てされているアドレス範囲の変更を行う ことも可能です。IO-LinkマスタはIO-Link デバイスから受け取ったプロセスデータ をそれらのアドレス範囲で送信し、上位 のオートメーションシステムでデータを 利用できるようにします。

アドレス範囲は"Addresses "タブで設定 できます。

## デバイスパラメータの割り当て

特定のアプリケーションタスクにデバイス を採用する場合、特殊なパラメータ設定が 必要になることがあります。設定可能なパ ラメータや設定値はそれぞれのデバイスの IODDファイルに記述されています。プロジ ェクトビュー"Parameters"タブからデバ イスパラメータを割り当てていきます。

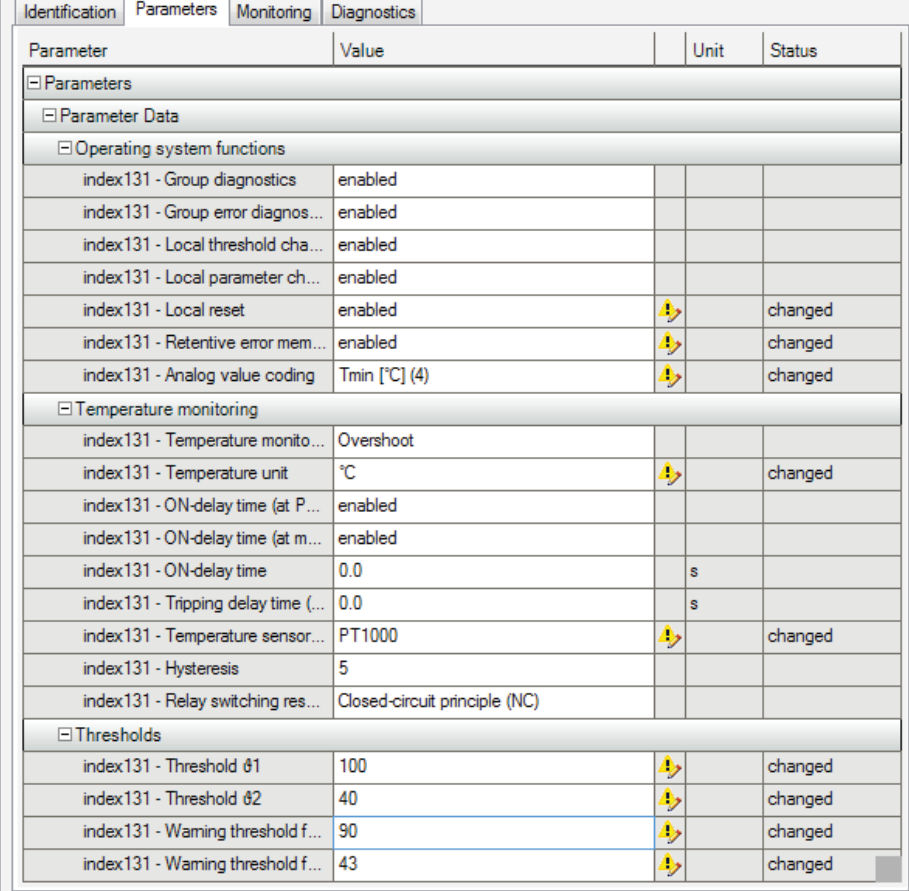

図10 : IO-Link デバイスのパラメータ値の割り当て

## パラメータ割り当て例

**図10はIO-Linkデバイスのパラメータ割り当** て画面を示しています。

事前割り当てされた設定から開始し、定義 された範囲内で値を変更及び保存できます。

IO‐Linkシステムのコンフィグレーションや デバイスのパラメータ設定は、一般的なオ ートメーションプロジェクト同様、IO‐Link システムにも行えます。コンフィグレーシ ョンやパラメータ設定を保存したりコピー したりすることができるようになります。

## **3.2** オートメーションシステ ムやHMIデバイスからの データアクセス

#### 周期データ伝送

IO‐Linkデバイスとコントローラ間で周期通 信を行うために、IO-LinkマスタからのIO-Linkデータは事前に設定されたアドレス領 域にセットされます。コントローラ上のユ ーザプログラムはそれらのアドレスを元に プロセス値にアクセスし処理します。コン トローラからIO-Linkデバイス (例: IO-Link アクチュエータ)への周期的なデータ交換 は前述と逆向きに行われます。

#### 非周期データ転送

デバイスパラメータやイベントなどの非 周期データ伝送は特定のインデックスと サブインデックス領域を使って行われま す。コントローラはシステムメカニズム を利用することでこれらにアクセスしま す。(例:ステータス読み出しなどのオ ンライン機能使用時)。インデックスと サブインデックス領域を使用することに よって目標となるデバイスデータへアク セスが可能になります。(例:稼動時に デバイスもしくはマスタのパラメータ変 更をする場合)

## ユーザプログラムのプログラミング

IO‐Linkのパラメータコンフィグレーション や、それをオートメーション全体へ統合す ることだけではなく、コントローラ上でユ ーザプログラムを用意することもまた必要 となります。コントローラやデバイスの製 造業者はIO‐Linkファンクションブロックを 提供し非周期通信のプログラミング作業を 短縮します。

## **3.3** プラント稼働中のデ バイス設定の変更や バックアップ

### デバイス設定の変更

デバイス設定を稼働中に変更することがで きます。これらの設定(パラメータ)はデ バイスに影響を与え、デバイス内で保存さ れます。

以下の方法によるプラント稼働中のパラメ ータ変更が可能です。

- エンジニアリングツール(例:プラント 立ち上げ時)
- PLCのユーザプログラム(プログラム制 御)
- HMI(プラント作業員によるバッチ切替 やプロセス最適化)
- 現場作業員によるデバイスへの直接入 力(デバイス用の制御装置を通して)

## デバイス設定のバックアップ

エンジニアリング中に入力されたパラメ ータ、もしくはプラント稼働中に変更さ れたパラメータは自動的にマスタに保存 されます。このバックアップ処理はマス タポートに設定されたバックアップレベ ルに応じて実行されます。以下の設定項 目が利用可能です。

- **• OFF** デバイスパラメータはマスタにバックア ップされません。
- **• BACKUP/RESTORE** デバイスパラメータが変更されると常に 自動的にマスタにバックアップされます。 (バックアップの実行の項目を参照して ください)
- **• RESTORE** バックアップは自動的には行われません。

| <b>IO-Link Version</b> | Inspection Level | Backup Level                     |  |
|------------------------|------------------|----------------------------------|--|
| V1.0                   | Same type        | lOff                             |  |
| VI.I                   | No check         | loff                             |  |
| V1.1                   | Type compatible  | Backup&Restore                   |  |
| V1.1                   | Type compatible  | Restore                          |  |
|                        |                  | Off<br>Backup&Restore<br>Restore |  |

図11 : バックアップレベルの設定

IO‐Link仕様V1.1に準拠したマスタやデバ イスは、マスタにデバイスパラメータを バックアップするためのバックアップ機 能をサポートします。IO‐Link V1.0に準拠 したマスタやデバイスはバックアップ機 能をサポートしないためデータバックア ップはできません(バックアップレベル はOFF状態となります)。

## バックアップの実行

バックアップに必要な条件は、マスタポー トの正しいバックアップレベルの設定と、 マスタとデバイスがバックアップ機能をサ ポートしていることです。バックアップは 以下の方法によって実行されます。

- **•** エンジニアリングツール デバイスに設定がダウンロードされた 後、直ちにバックアップが実行されま す。
- **•** PLCのユーザプログラム ユーザプログラムによって次から次へと

デバイスパラメータ変更が可能ですがバ ックアップの実行にはシステムコマンド が必要になります。このシステムコマン ドはパラメータ変更作業の最後にプログ ラムによって行わなければなりません。 パラメータ変更やシステムコマンドの伝 送はPLCのファンクションブロックによ ってサポートされます。

**• HMI** PLCのユーザプログラムと同じプロセス です。プラント作業員は必要なシステム コマンドをHMI上で実行することができ ます(入力の確認)

**•** 現場作業員によるデバイスの直接入力 デバイスの直接入力後、デバイスが バックアップを実行します。

## **3 .4** 稼働中のデバイスもし くはマスタの交換

## デバイスの交換

稼働中にデバイス交換作業が行われること がありますが、これによってプラントの長 時間のダウンタイムを引き起こすようなこ とがあってはなりません。デバイス交換は 迅速にエラーなく行われるべきであり、特 別な知識やツールを必要とするものであっ てはなりません。

マスタのアックアップ機能を使用時(デバ イス設定のバックアップの項目を参照)マ スタは保存されたパラメータを自動的に交 換後の新しいデバイスに転送します。ただ し以下のケースに分類されます。

## **• BACKUP/RESTORE**

マスタポートのバックアップレベルが "BACKUP/RESTORE"に設定されている場 合、マスタはバックアップされた最新の パラメータ変更を保持しているため、新 しいデバイスは交換前のデバイスと同じ 設定を引き継ぎます。

## **• RESTORE**

マスタポートのバックアップレベルが "RESTORE"に設定されている場合、 新しいデバイスは最後のバックアップ 時にマスタに保存されたパラメータを 引き継ぎます。パラメータ変更がマス タに保存されなかったことにより、交 換前の動作とは違った動作になること があります。この機能は、プラント最 適化のために一時的にパラメータ変更 を有効にし、そのパラメータ変更をマ スタにバックアップする必要がない場 合に有用になります。

センサは頻繁に特定の環境使用状況に合わ せて調整されます。(フィールドキャリブ レーション)。こういったバックアップに 含まない調整は、デバイス交換後に別のフ ィールドキャリブレーション実行によって 復元されなければなりません。そうするこ

とで、新しいデバイスは交換前と完全に一 致する動作をすることができます。

#### マスタの交換

稼働中のマスタ交換作業はそれほど頻繁に 行われることはないでしょう。それでもや はり、プラントの長時間のダウンタイムを 引き起こすことがあってはなりませんし、 交換作業は迅速にエラーなく行われ、特別 な知識やツールを必要とするものであって はなりません。

マスタにはマスタ自身のコンフィグレー ションデータやパラメータデータだけで はなく、接続されているデバイスのデー タも保存されているため、これらのデー タはPLCにまとめてバックアップができ、 マスタ交換後の新しく導入されたマスタ の復元もできます。PLCメーカーはファ ンクションブロックを使ったマスタの完 全なバックアップのアップロードとダウ ンロードをサポートしています。詳細に ついてはPLCメーカーもしくはIO‐Linkマス タ製造業者による資料を参照してくださ い。

# **4** 用語集

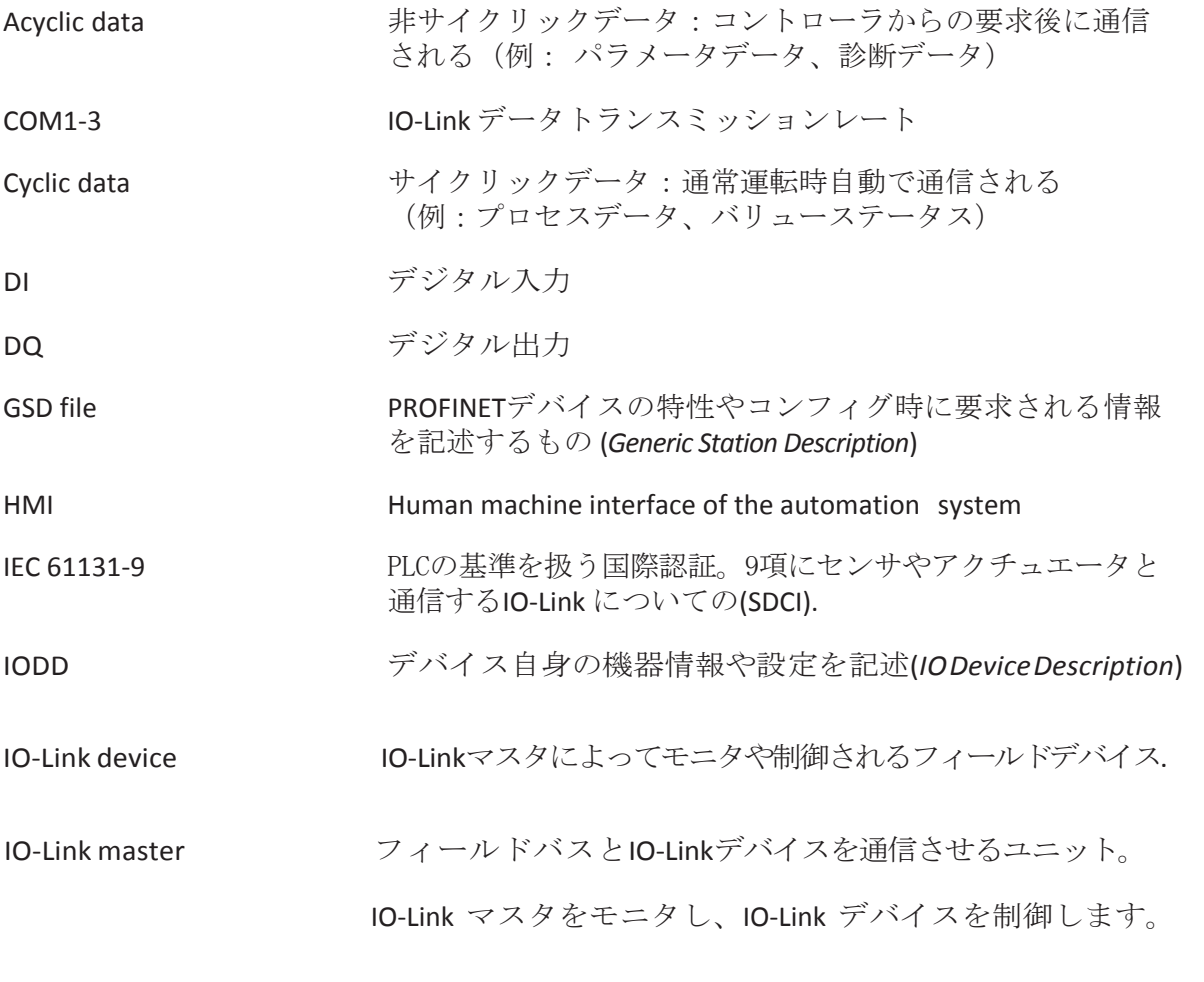

Parameter Assignment server

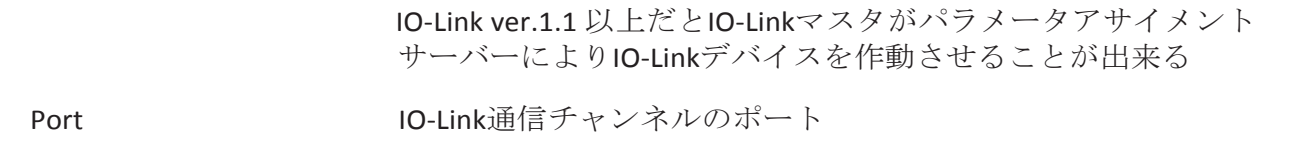

# **IO‐Link System Description – Technology and Application**

Version February 2016

Order number 4.392

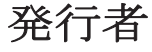

IO‐Link Community c/o PROFIBUS Nutzerorganisation e.V. (PNO) Haid‐und‐Neu‐Str. 7 76131 Karlsruhe Germany

Phone: +49 721 96 58 590 Fax: +49 721 96 58 589 E‐Mail: germany@profibus.com Internet: www.io‐link.com

本資料は 上記資料をIO-Linkコミュニティ ジャパンが日本語に翻訳したものです。 日本語と原本の間に相違のあるときは原本を正とします。

IO-Linkコミュニティ ジャパン 特定非営利活動法人 日本プロフィバス協会内 〒141-0022 東京都品川区東五反田3-1-6 ウエストワールドビル4F 電話/Fax (03)6450-3739 URL: http://www.io-link.jp 2017年4 月発行

## 登録商標について

本書の中で使われている用語は登録商標の可能性があります。登録商標を使用は所有者 の権利に抵触する可能性があります。

\*\* <sup>●</sup> IO-Link®は登録商標となります。商標を用いるためには該当する協会に属 する必要があります。詳細はIO-Linkコミュニティ ジャパンにお問い合わせく ださい。

## **More Information:**

**www .io‐link .com**

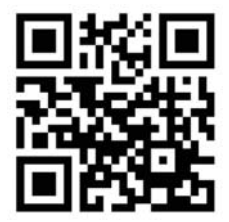

日本**IO‐Link** コミュニティ ジャパンサイト  **www.io‐link.jp**

IO‐Link Community c/o PROFIBUS Nutzerorganisation e. V. (PNO) Haid‐und‐Neu‐Str. 7 | 76131 Karlsruhe | Germany Phone: +49 721 96 58 590 | Fax: +49 721 96 58 589 E‐Mail: germany@profibus.com **www .io‐link .com**